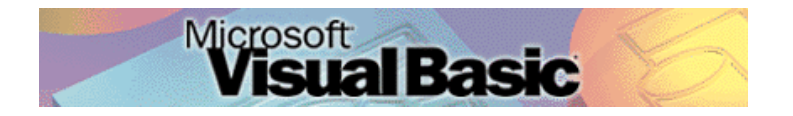

Programmeren in Microsoft Visual Basic 6.0, lessenserie voor het voortgezet onderwijs HAVO/VWO

© David Lans, Emmauscollege, Marnix Gymnasium Rotterdam, december 2005

# Hoofdstuk 10: Werken met timers

## 10.0 Leerdoel

In dit tiende hoofdstuk van de cursus "Programmeren in Visual Basic" leer je:

- kennis maken met de volgende onderdelen van een Visual Basic project:
	- een timer
- nieuwe gebeurtenissen in een project beschrijven met programmacode, zoals:
	- datum en tijd uit de timer halen
	- een timer een waarde toekennen en aftellen
	- een timer een waarde toekennen en ophogen

We doen dat aan de hand van de voorbeeldprojecten:

- De Digitale Klok
- De Afteller
- De schuifpuzzel met tijd

Met dit hoofdstuk ben je, afhankelijk van je tempo, ongeveer 1 lesuur van 50 minuten bezig.

## 10.1 Werken met tijd: een digitaal klokje

In veel programmaatjes of spelletjes is de tijd van belang. De speler van de schuifpuzzel uit hoofdstuk 9 komt er op den duur vanzelf wel uit.

Met een timer **the kan de tijd als element worden toegevoegd aan een Visual Basic programma.** 

Maak een formulier "frmDigitaleklok" met daarop labels "lblWeekdag", "lblTijd" en "lblDatum":

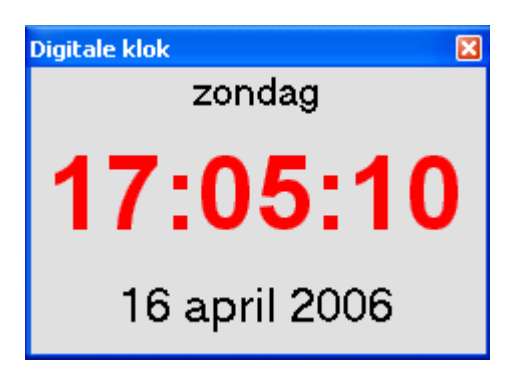

De bijbehorende programmacode is:

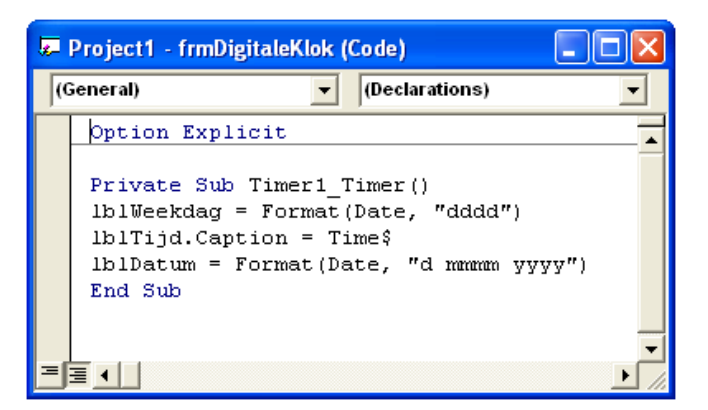

De timer herbergt de actuele tijdgegevens in zich. Deze gegevens kunnen met de bovenstaande opdrachten worden opgevraagd en in de labels worden weergegeven.

Sla het project op onder de naam "De Digitale Klok".

### 10.2 Tijd gebruiken: aftellen

In programma's is niet alleen de actuele tijd van belang. Soms moet er iets met tijd gedaan worden. Bijvoorbeeld als je wilt aftellen.

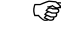

Maak een formulier "frmAfteller" met daarop een label "lblTijd" en een timer "Timer1".

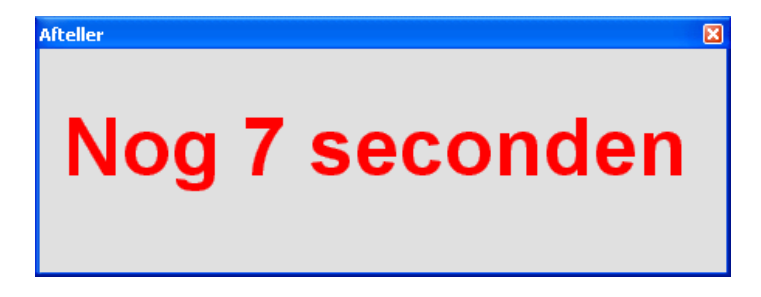

Met behulp van het klokritme van de timer kan er afgeteld worden. De timer "Timer1" doorloopt, zodra hij "enabled" is met het klokinterval (1000 = 1 seconde) de reeks instructies die bij de timercode zijn opgegeven:

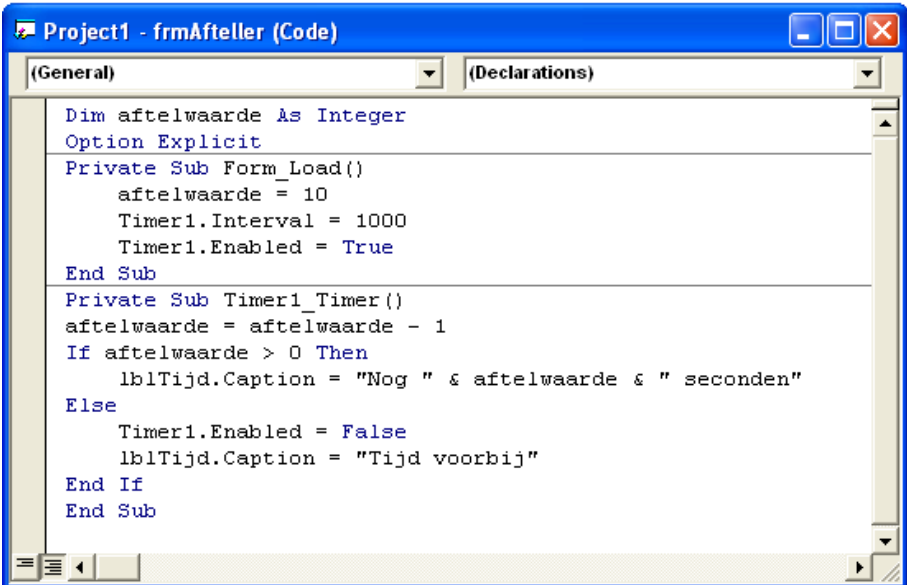

Sla het project op onder de naam "De Afteller".

### 10.3 Tijd gebruiken: optellen

We breiden het project "De Schuifpuzzel met submenu" uit met tijd:

Open het project "De Schuifpuzzel met submenu" (zie hoofdstuk 9).

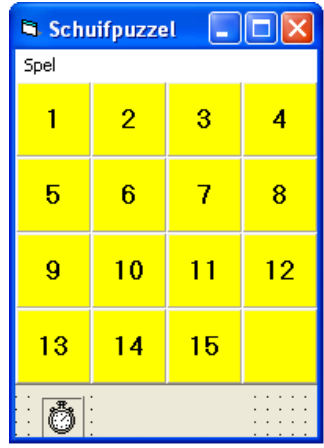

Voeg een timer "Timer1" toe en een label "lblTijd".

Voeg bij de General variabelen toe:

Dim tijd As integer

Voeg bij de Form\_Load() instructies de instructie toe:

 $Timer1.Enabeled = False$ 

Voeg bij de Start\_Click() instructies de instructies toe:

 $\text{tid} = 0$  $Timer1.Interval = 1000$  $Timer1.Enabeled = True$ 

Voeg aan de timer de code toe:

Private Sub Timer1\_Timer()  $\text{tid} = \text{tid} + 1$ lblTijd.Caption = tijd & " sec" End Sub

Sla het project op onder de naam "De Schuifpuzzel met tijd".

# 10.4 Memory met tijd

Breid het project "Memory" (zie 9.4) uit met tijd, zodanig dat je 2 minuten de tijd krijgt en de tekst "GAME OVER" verschijnt als deze tijd verstreken is.

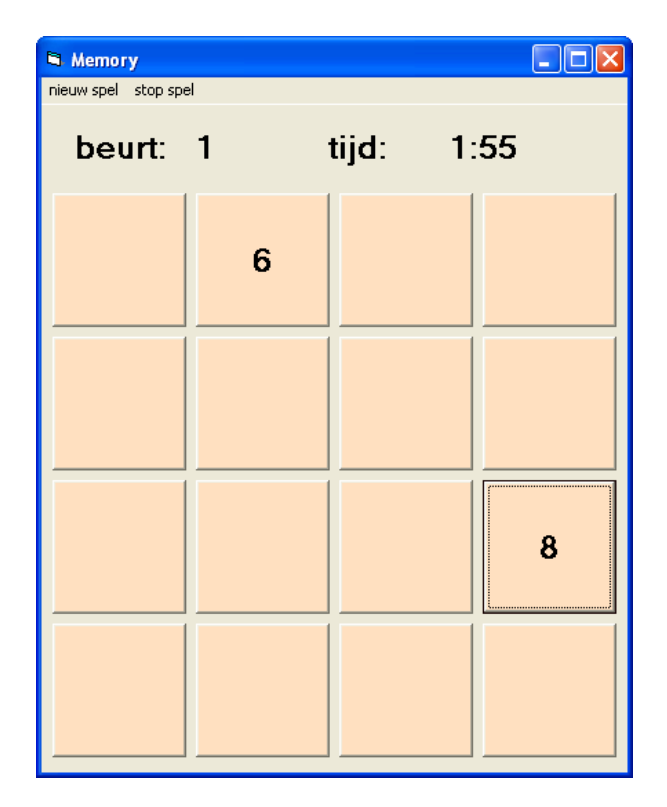